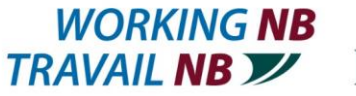

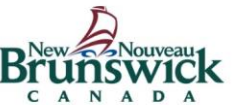

# **Salon de l'emploi virtuel**

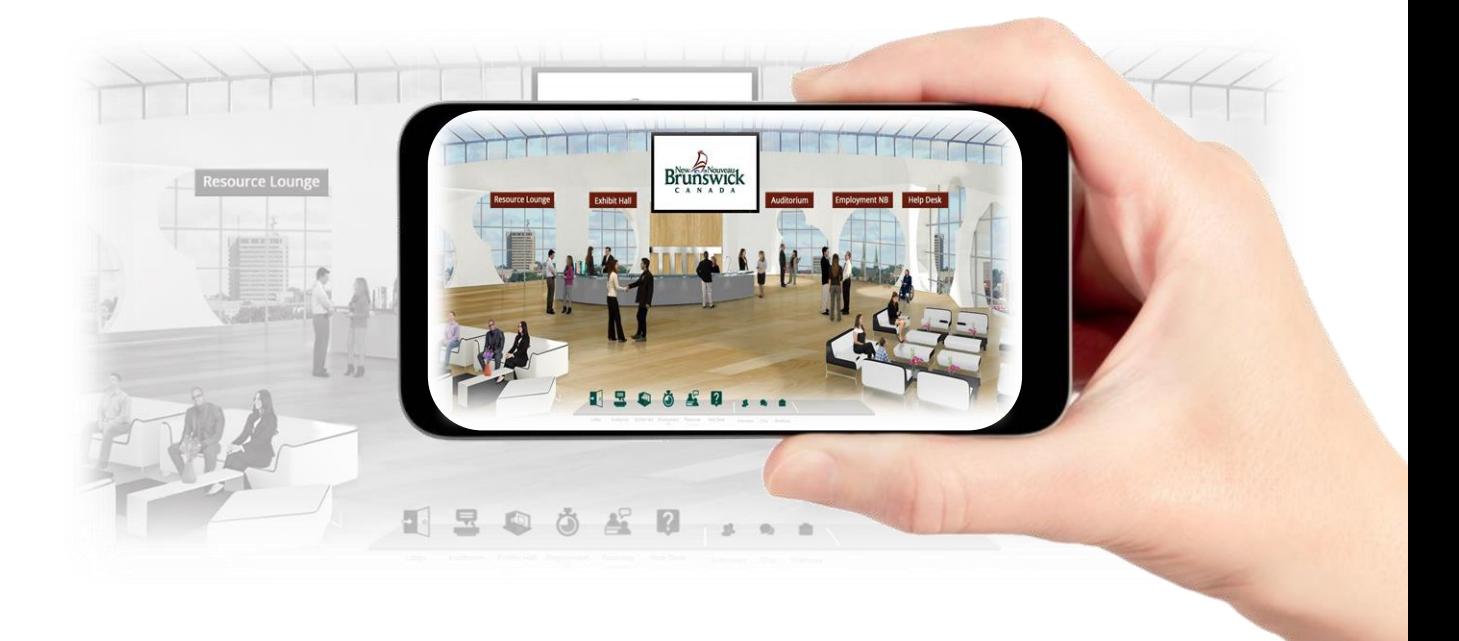

# **Guide pour les représentants de stand**

**Inscrivez-vous gratuitement @ [www.TravailNB.ca](http://www.travailnb.ca/)**

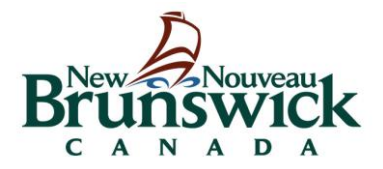

# **Visitez [www.travailnb.ca](http://www.emploisnb.ca/)**

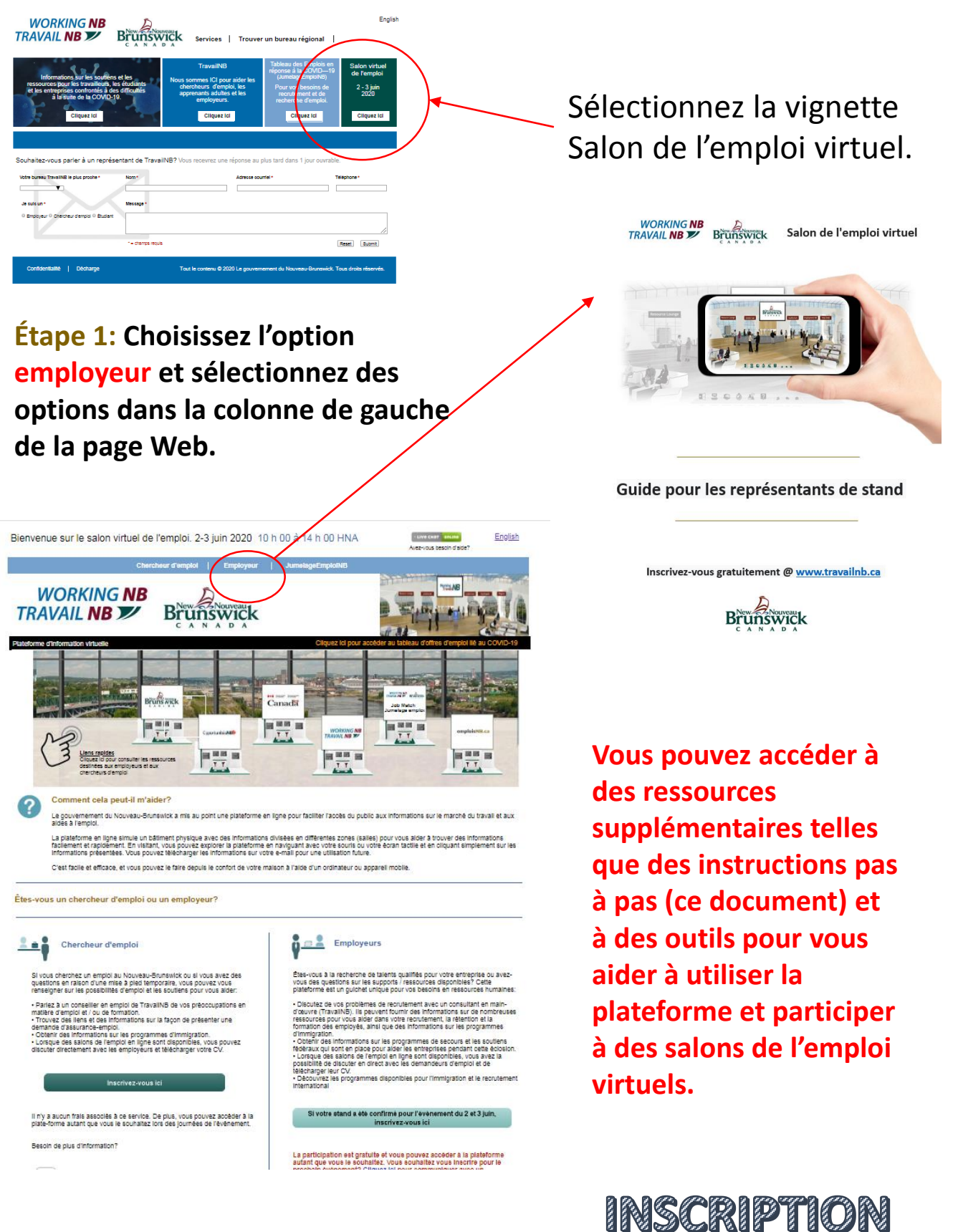

## **Étape 2: Inscription (Suite)**

.

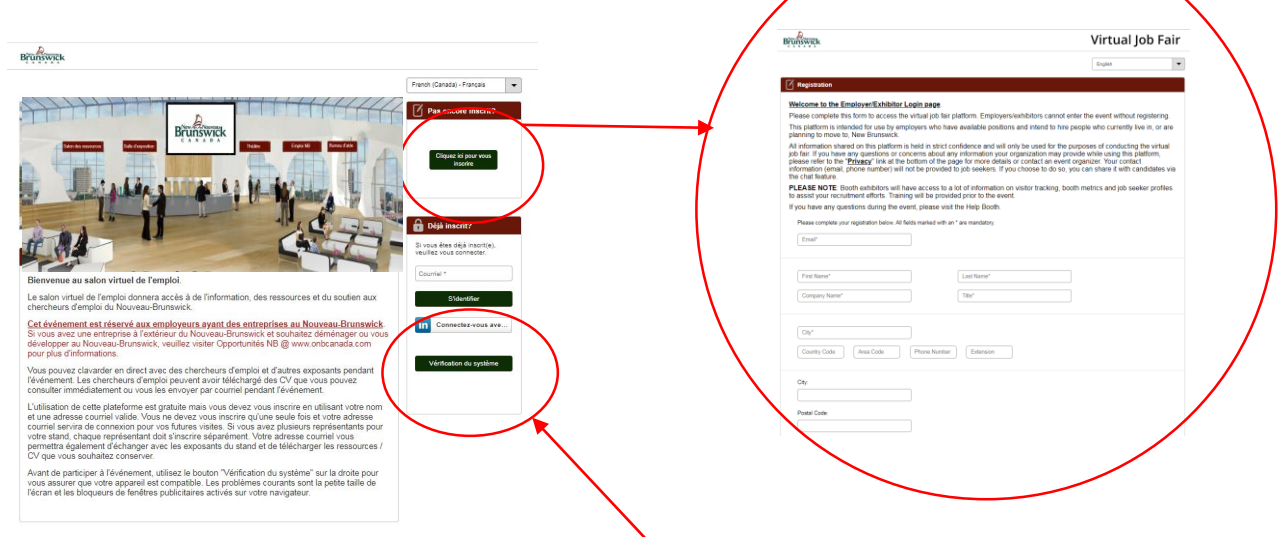

Quelques notes sur l'inscription:

- Vous devez vous inscrire **qu'une seule fois**. L'adresse courriel que vous utilisez lors de votre inscription est votre **identifiant** pour des visites futures et pour les salons de l'emploi virtuels
- **Toutes les personnes qui participent doivent s'inscrire.** Cela comprend également les représentants des stands de la même entreprise / organisation. Chaque représentant de stand doit avoir une adresse courriel unique pour que toutes les fonctionnalités de la plateforme fonctionnent correctement pour lui.
- Vos coordonnées (adresse courriel, téléphone) sont utilisées afin que les employés du Gouvernement du Nouveau-Brunswick puissent communiquer avec vous (si vous en faites la demande) ou pour vous mettre à jour à propos de changements importants. Vos informations ne seront pas partagées avec personne sans votre consentement. Il y a un politique de confidentialité disponible en ligne si vous avez des questions. **Vous recevrez un écran de confirmation et un courriel de suivi une fois votre inscription terminée.**

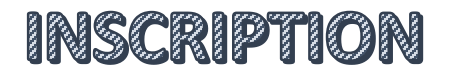

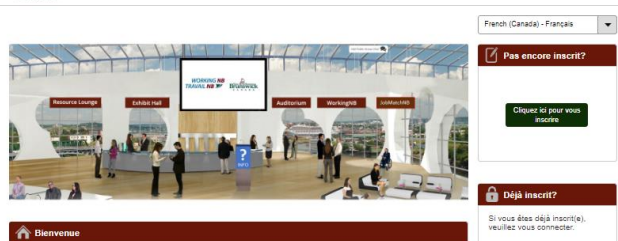

#### Bienvenue au salon virtuel de l'emploi.

.<br>Le salon virtuel de l'emploi donnera accès à de l'information, des ressources et du soutien aux<br>chercheurs d'emploi du Nouveau-Brunswick.

Cet événement est réservé aux employeurs ayant des entreprises au Nouveau-Brunswick.<br>Si vous avez une entreprise à l'extérieur du Nouveau-Brunswick et souhaitez déménager ou vou: Since the transport of the term of the distance of the distance of the distance of the distance of the distance distance of the distance of the distance of the point purpose of the point purpose of the point purpose of the

Vous pouvez clavarder en direct avec des chercheurs d'emploi et d'autres exposants pendant<br>l'événement. Les chercheurs d'emploi peuvent avoir téléchargé des CV que vous pouvez<br>consulter immédiatement ou vous les envoyer pa

L'utilisation de cette plateforme est gratuite mais vous devez vous inscrire en utilisant votre nom<br>et une adresse courriel validio. Vous ne devez vous inscrire qu'une seule fois et votre adresse<br>courriel servira de connex

Avant de participer à l'événement, utilisez le bouton "Vérification du système" sur la droite pou<br>vous assurer que votre appareil est compatible. Les problèmes courants sont la petite taille de<br>l'écran et les bloqueurs de

**Il est important d'effectuer une vérification rapide du système avant l'événement pour vous assurer que votre périphérique d'affichage et votre navigateur Web sont compatibles.** Les problèmes courants ne désactivent pas les bloqueurs de fenêtres contextuelles et la taille de l'écran est trop petite. Il n'est pas recommandé d'utiliser un téléphone intelligent pour participer à l'événement.

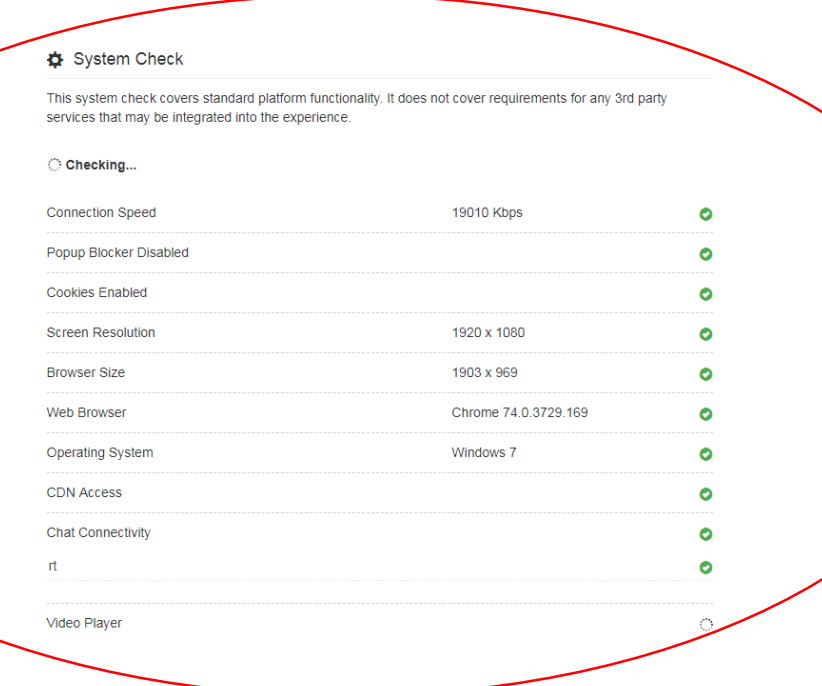

**Remarque: si vous rencontrez des problèmes de vérification du système que vous ne pouvez pas résoudre, contactez immédiatement [steven.carle@gnb.ca](mailto:steven.carle@gnb.ca).** 

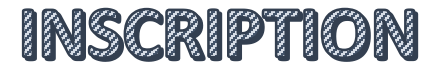

#### **Étape 3: Participer au salon de l'emploi virtuel (Jour de l'évènement)**

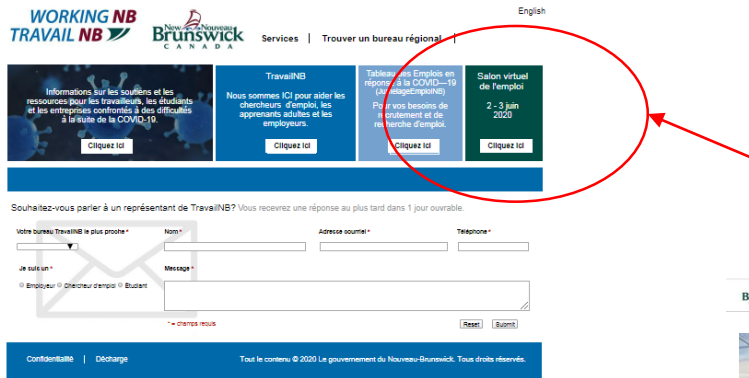

**Choisissez le portail employeurs en utilisant l'une ou l'autre des options de lien. Entrez l'adresse courriel que vous avez utilisée lors de votre inscription pour vous connecter.**

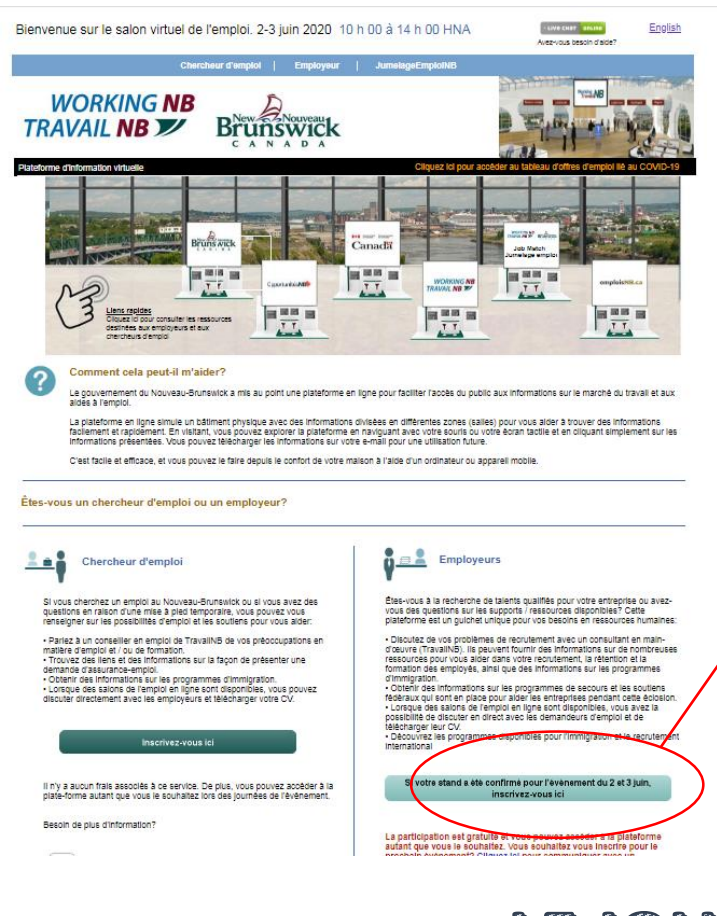

### **Visitez [www.travailnb.ca](http://www.travailnb.ca/)**

Sélectionnez la vignette du salon de l'emploi virtuel.

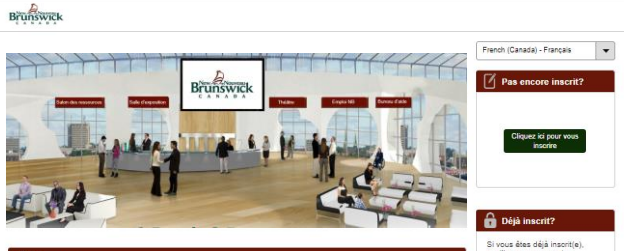

#### Bienvenue au salon virtuel de l'emploi.

.<br>Le salon virtuel de l'emploi donnera accès à de l'information, des ressources et du soutien aux<br>chercheurs d'emploi du Nouveau-Brunswick.

Cet événement est réservé aux employeurs ayant des entreprises au Nouveau-Brunswick<br>Si vous avez une entreprise à l'extérieur du Nouveau-Brunswick et souhaitez déménager ou vou<br>développer au Nouveau-Brunswick, veuillez vis

.<br>Vous pouvez clavarder en direct avec des chercheurs d'emploi et d'autres exposants l'événement. Les chercheurs d'emploi peuvent avoir téléchargé des CV que vous po<br>consulter immédiatement ou vous les envoyer par courriel pendant l'événement.

L'utilisation de cette plateforme est gratuite mais vous devez vous inscrire en utilisant votre nom L'unisation de celle plateriome est gratuite mais vois devez vois inscrire en luisant voite ne<br>et une adresse courrel valide. You se devez vois inscrire qu'une seule fois et vote adresse<br>courrel servira de connexión pour v

.<br>Avant de participer à l'événement, utilisez le bouton "Vérification du système<br>l'écran et les bloqueurs de fenêtres publicitaires activés sur votre navigateur<br>l'écran et les bloqueurs de fenêtres publicitaires activés su

**Remarque: Vous devez vous inscrire avant la tenue de l'évènement afin que vous puissiez être assigné au stand de votre compagnie. Voilà comment le chercheurs d'emploi vous trouveront.** 

LE JOUR DE L'ÉVÈNEMENT

## **Plateforme d'information virtuelle/Hall du Salon de l'emploi**

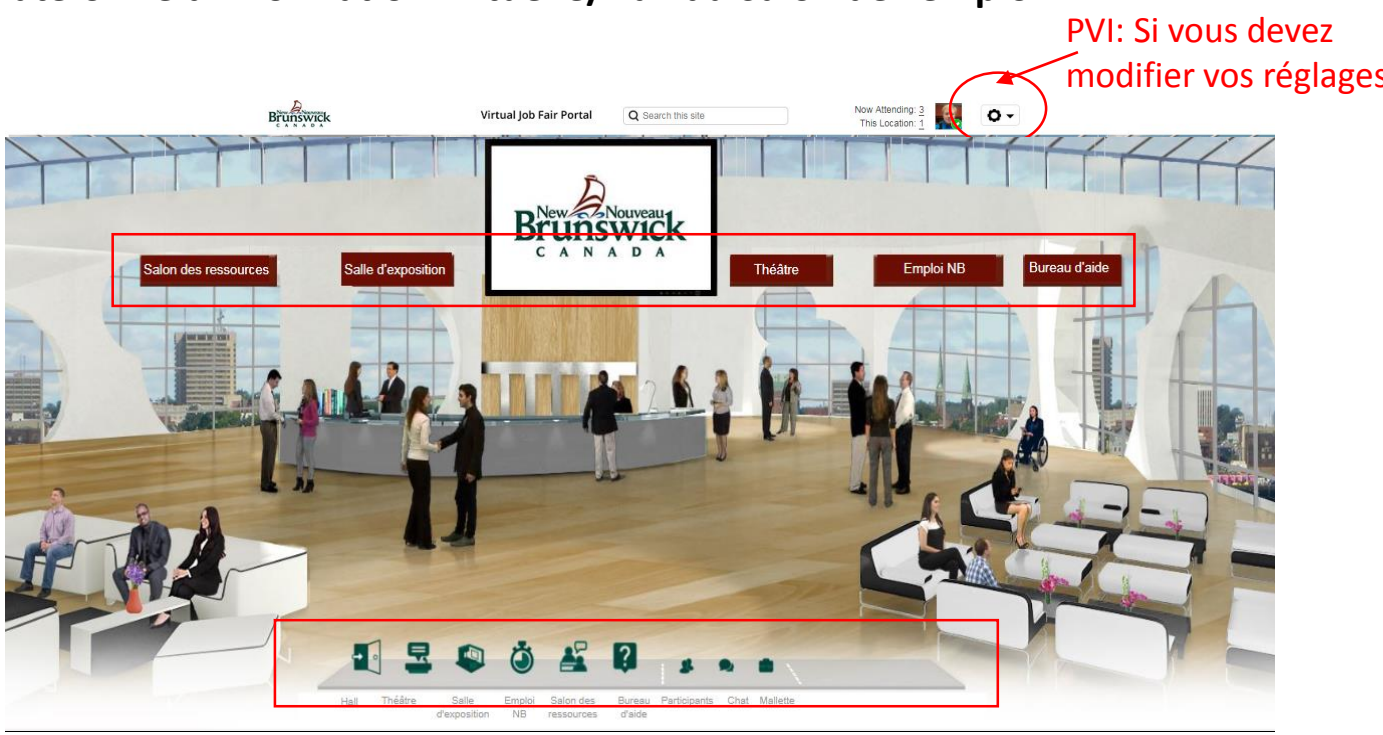

Vous pouvez naviguer dans l'événement en utilisant la signalisation de l'évènement en haut de l'écran ou la barre de navigation en bas de l'écran.

Vous pouvez être n'importe où dans l'environnement virtuel et rester disponible pour discuter avec des personnes. CONSEIL IMPORTANT: allumez votre son sur votre appareil puisqu'une cloche sonnera pour vous avertir lorsque vous avez une demande de conversation. Votre écran clignotera également dans le coin inférieur droit avec le nom de la personne.

En haut de la page, vous pouvez voir toutes les personnes qui assistent à l'événement (maintenant présent) et qui se trouvent au même endroit que celui que vous consultez actuellement (cet emplacement). Si vous cliquez sur le numéro, une liste déroulante apparaîtra.

Si vous avez besoin d'aide pour trouver des informations ou rencontrez des difficultés techniques, rendez-vous au kiosque d'aide situé dans le hall principal. L'organisateur de l'événement peut vous aider.

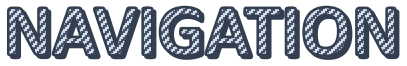

Toute l'information et les stands des employeurs sont situés dans la salle d'exposition

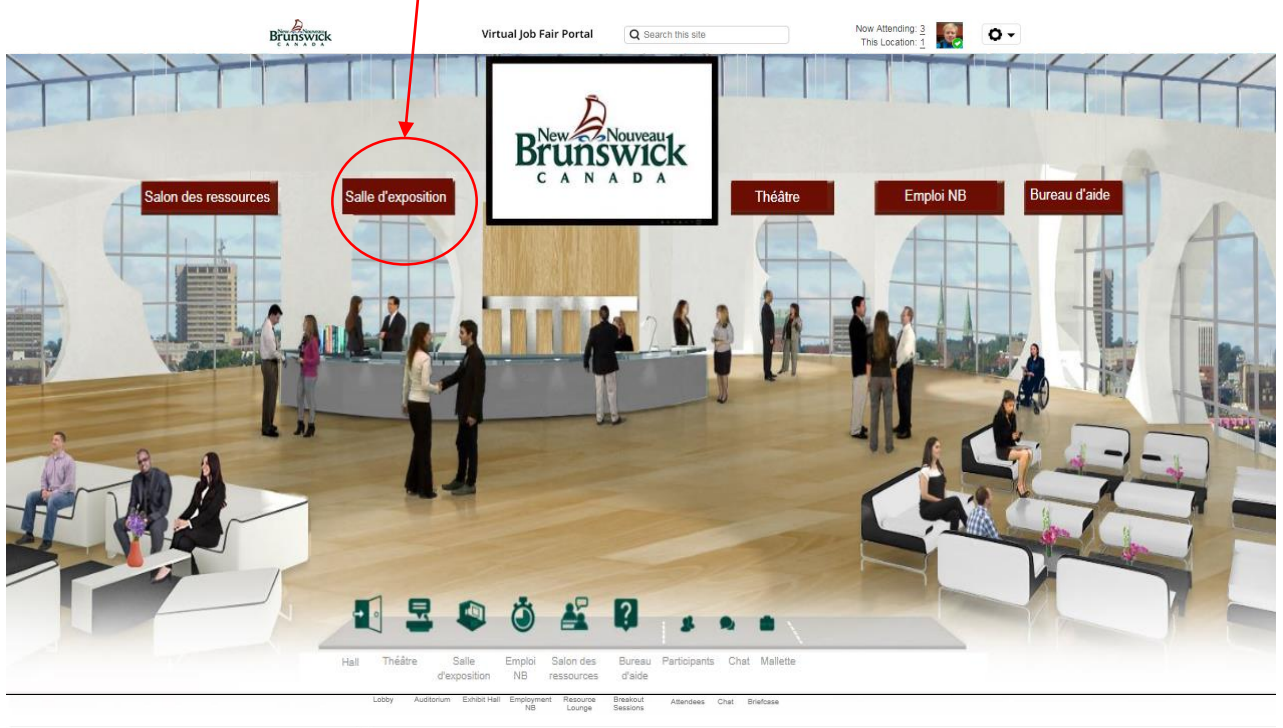

**CHONNEX** @2019 6C

### **Salle d'exposition**

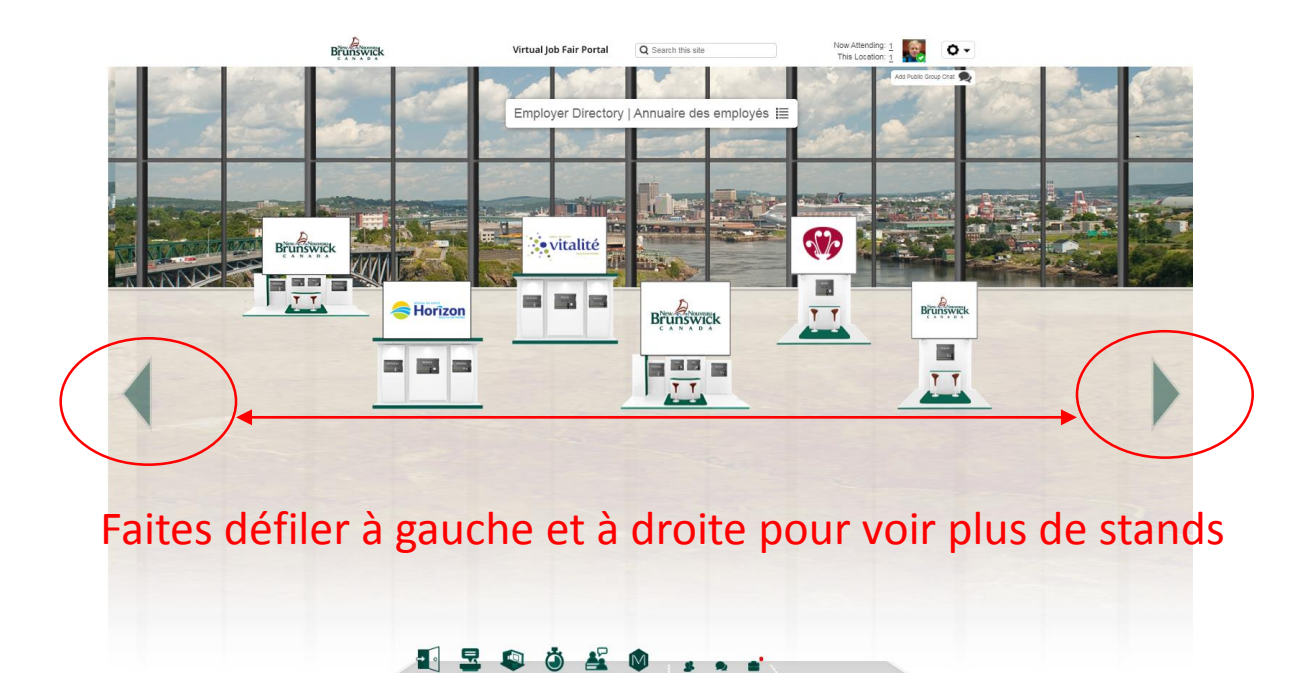

**EXONNEX** 

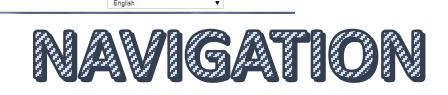

#### **Visitez les stands**

Les représentants de stands devraient explorer les autres stands (spécialement celui de TravailNB) pour accéder à de l'information pertinente. Lorsque vous entrez dans un stand, vous pouvez voir n'importe quelle ressource du stand en sélectionnant un moniteur étiquetté.

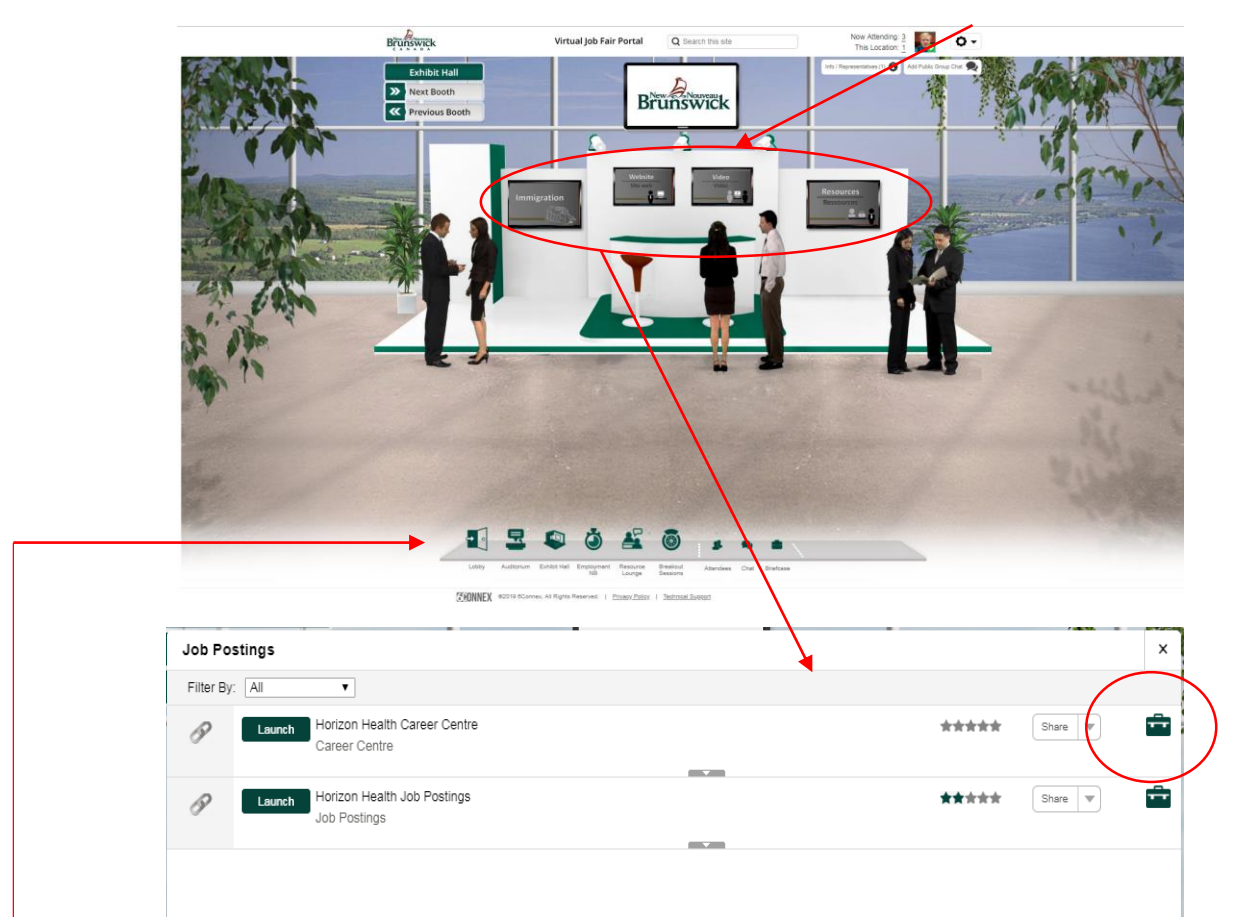

En cliquant sur un moniteur, vous aurez accès au contenu. Vous pouvez regarder des vidéos, visiter des sites Web et / ou télécharger du contenu pour le visionner plus tard.

Vous remarquerez une mallette verte à côté de chaque article. Si vous cliquez dessus, cet article sera sauvegardé pour vous et envoyé par courriel à votre boîte de réception lorsque vous quittez l'événement.

Vous pouvez également parcourir l'intégralité de l'événement virtuel à l'aide de la barre de navigation en bas de l'écran.

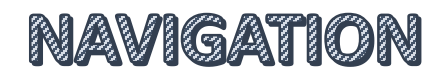

#### **Communiquer avec les chercheurs d'emploi - clavardage textuel**

Au dessus de chaque stand se trouve un onglet Info / Représentant

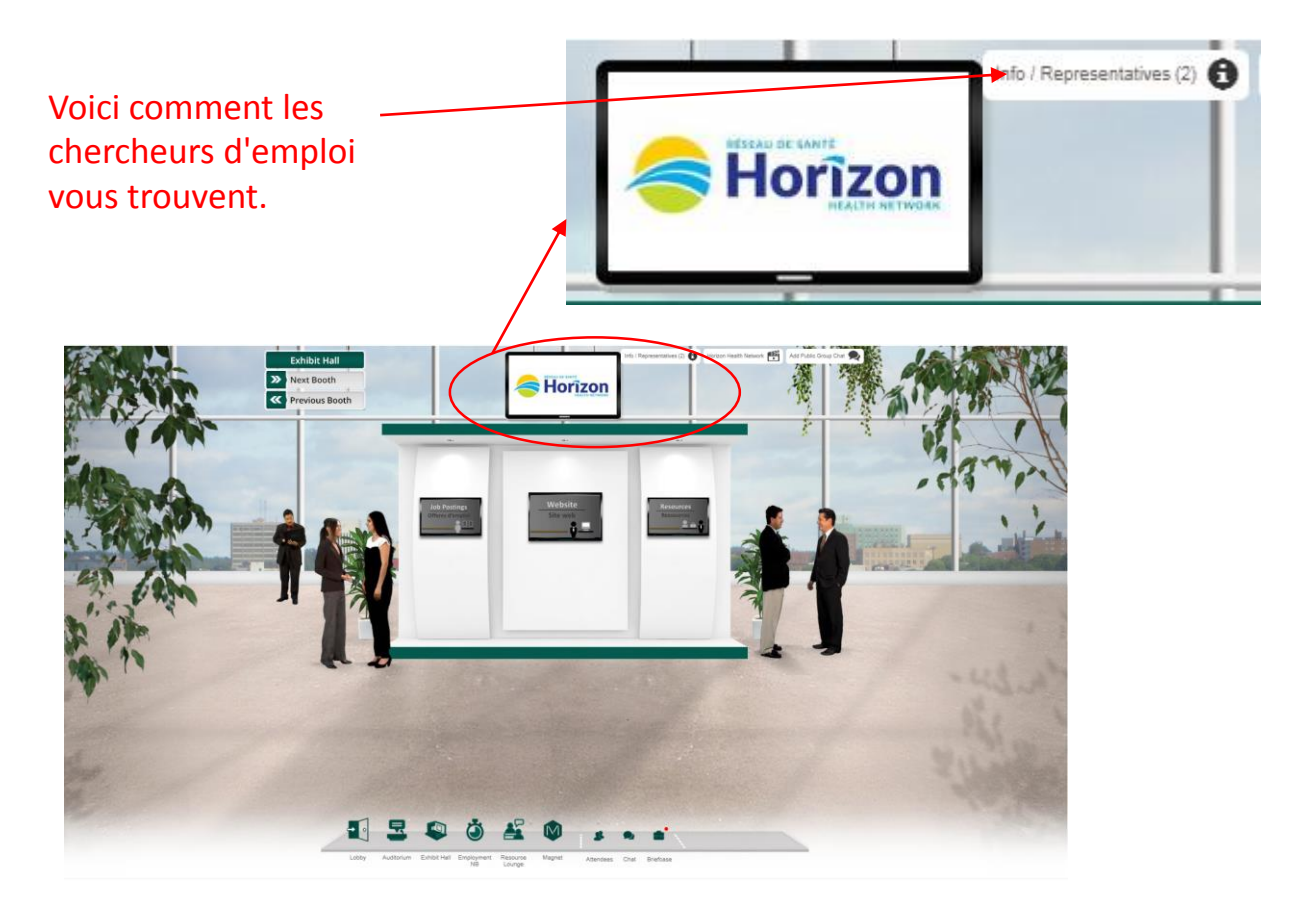

Pour démarrer un clavardage, un chercheur d'emploi vous trouvera dans l'onglet Info / Représentant et cliquera sur votre nom Vous pouvez entamer une discussion avec un chercheur d'emploi en le trouvant dans les onglets «Cet emplacement» ou «En cours» dans le coin supérieur droit.

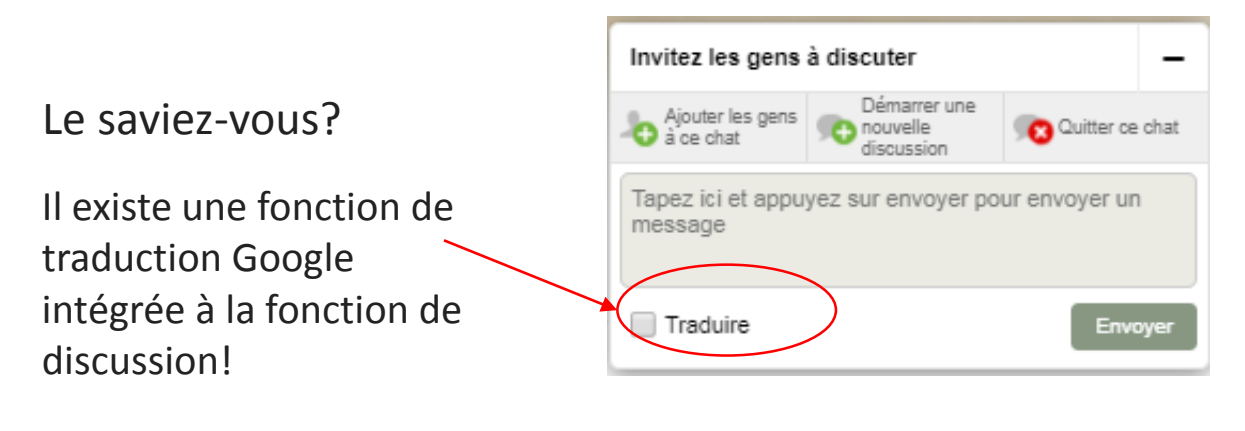

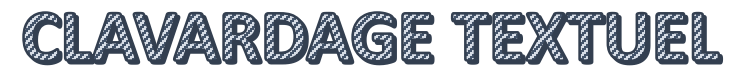

Sélectionnez le nom du chercheur d'emploi pour visionner son profil et commencer une conversation textuelle.

**ABIR MOUAKIL** 

Vous pouvez converser avec d'autres chercheurs d'emploi, employeurs et représentants du gouvernement assistant au salon.

C'est là que le curriculum vitae d'un chercheur d'emploi apparaîtra (sous forme d'icône). Cliquez pour l'afficher. Si quelqu'un a connecté son profil LinkedIn, vous verrez également une icône pour cela à côté de son nom.

**in** Remove

Remove

Remove

 $00$ 

÷

Emploi NB

**Bureau d'aid** 

La bulle de conversation verte indique que la personne est disponible pour une discussion. Cliquez sur l'icône pour ouvrir la fenêtre de discussion.

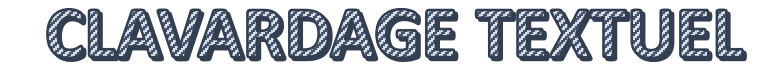

#### **Tableau de bord des représentants (suivi et mesures)**

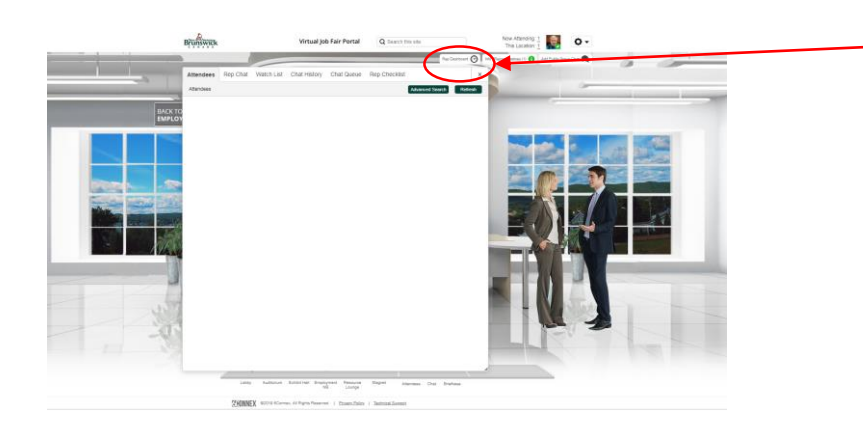

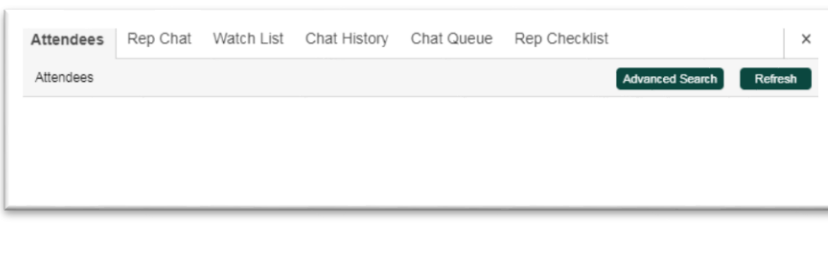

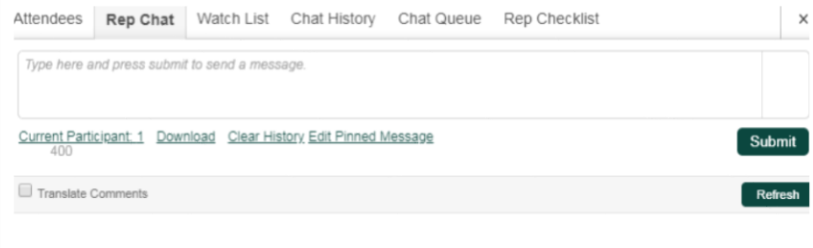

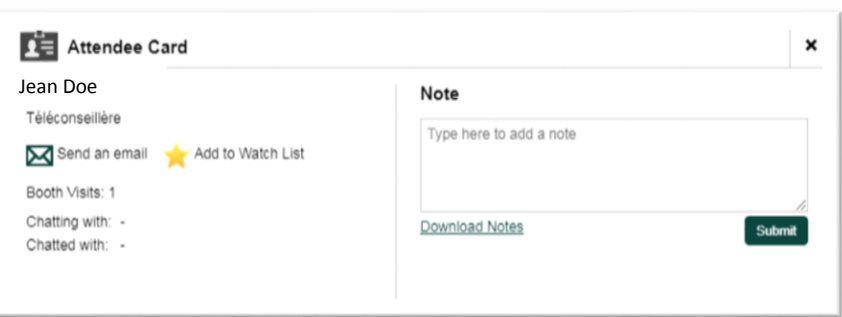

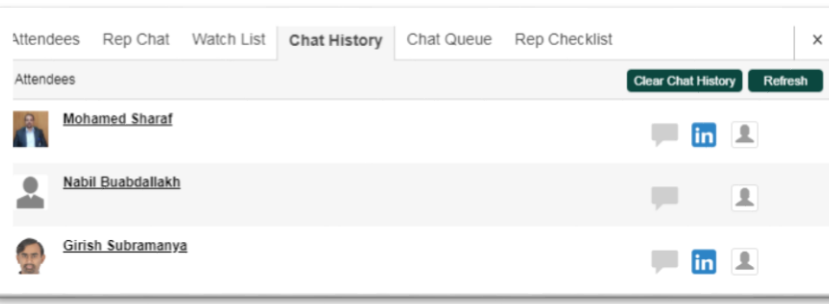

Chaque kiosque d'employeur a un tableau de bord de représentation afin que vous puissiez suivre les visiteurs, les conversations et gérer votre stand de nombreuses façons pratiques.

#### **Onglet Participants:**

Une vue de tous les participants au sein de la salle; accès aux détails du profil, LinkedIn, clavardage.

#### **Onglet Chat de représentant**:

Permet aux représentants de se connecter les uns avec les autres pour mieux gérer les participants

#### **Onglet Liste de surveillance:**

Un moyen simple de sauvegarder les participants pour faire un suivi ou suivis de la part d'un représentant individuel ou pour le compte de toute l'équipe.

#### **Onglet Historique du clavardage:**

Accès rapide à tous les représentants du clavardage

#### **Tableau de bord des représentants (suivi et mesures) - suite**

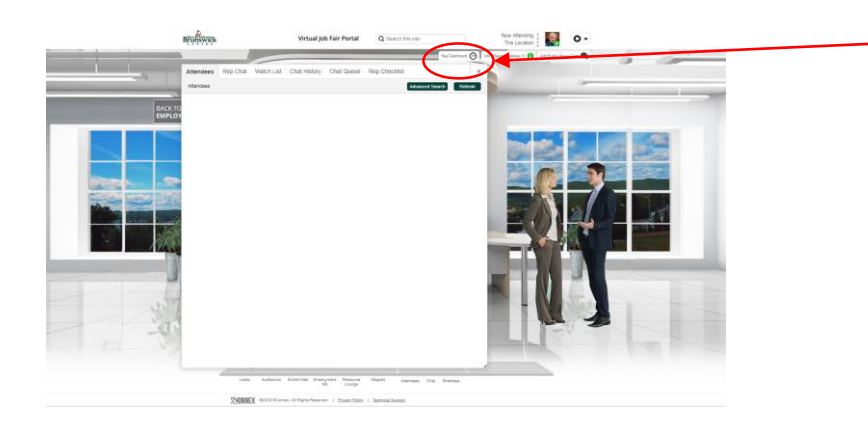

Chaque stand d'employeur et d'information a un tableau de bord de représentation afin que vous puissiez suivre les visiteurs, les conversations et gérer votre stand de nombreuses façons pratiques.

**File d'attente du clavardage** Des horodatages seront visibles pour vous montrer combien de temps chaque personne attend dans votre stand

#### **Liste de contrôle des représentants:**

Des rappels importants seront placés ici par le coordonnateur de l'événement pour que les exposants du stand puissent les consulter

**Si vous n'avez pas le temps d'utiliser l'une de ces fonctionnalités, les organisateurs d'événement peuvent les compiler pour vous après l'événement dans un rapport.** 

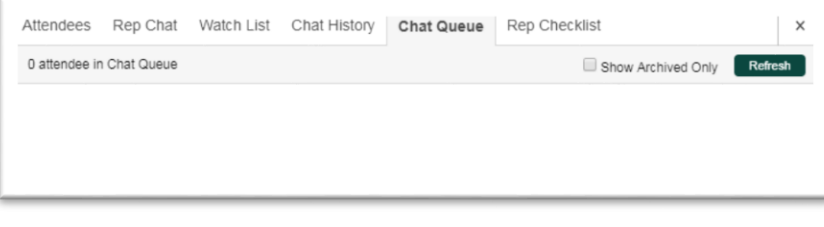

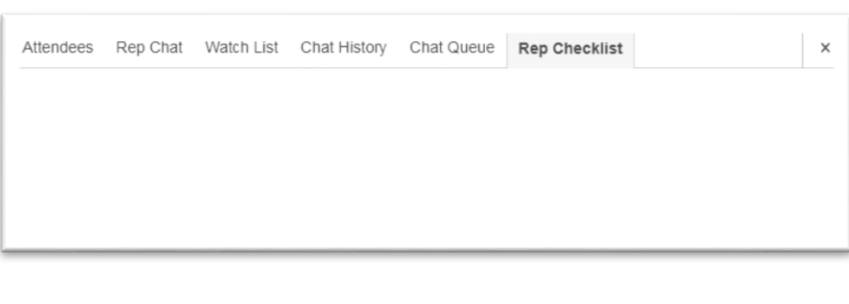

### **TravailNB**

#### Employeurs

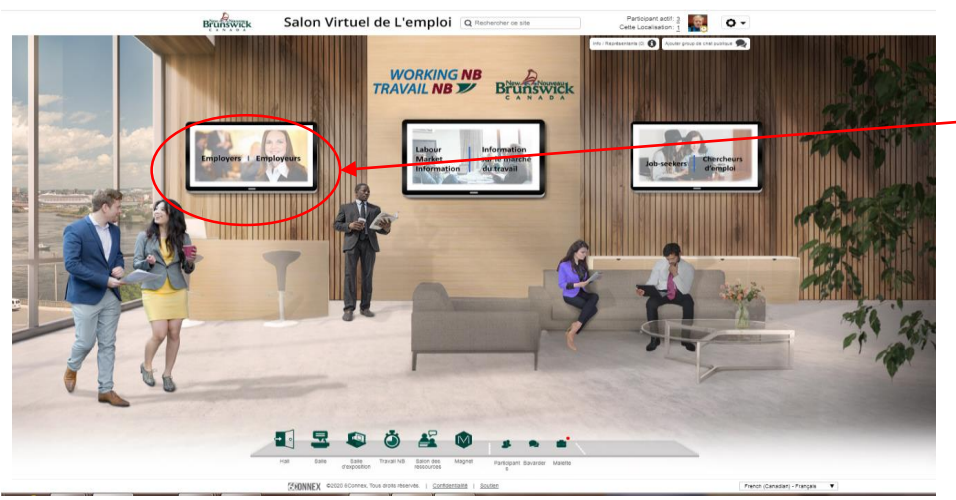

Discutez avec une Consultant en main- d'oeuvre

Discutez avec un consultant en main-d'œuvre de vos problèmes de ressources humaines (recrutement, maintien en poste et / ou formation). Découvrez ce que TravailNB peut faire pour vous aider à trouver et à retenir des talents.

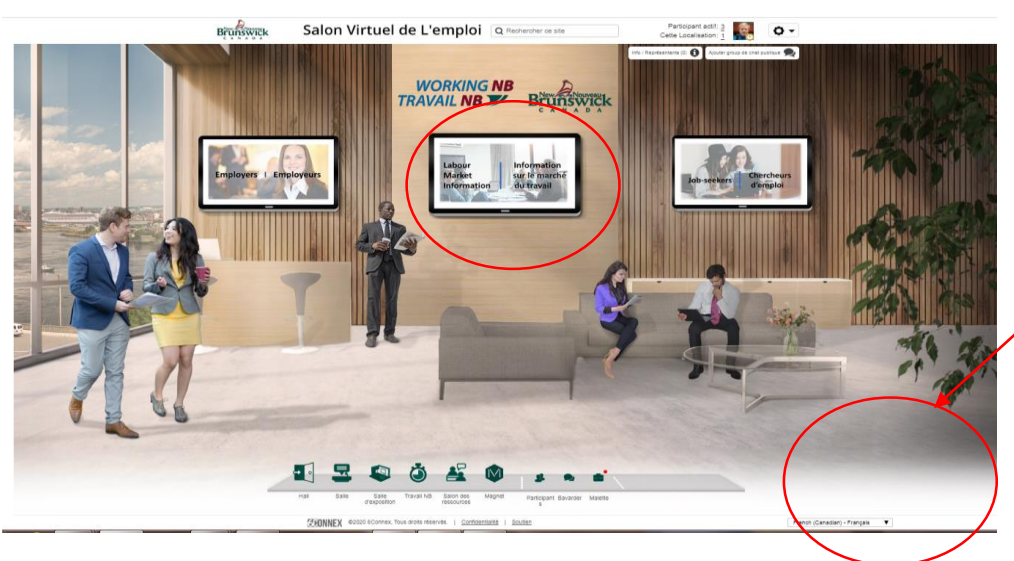

Langue de préférence

Les employeurs et les chercheurs d'emploi peuvent tirer profit de l'apprentissage du marché du travail du Nouveau-Brunswick. Vous pouvez trouver ces informations dans le portail Information sur le marché du travail (IMT)

# RESSOURCES POUR EMPLOYEURS

# **JumelageEmploiNB** (facultatif)

La plateforme de recherche d'emploi TravailNB (optimisée par Magnet) est un autre outil que vous pouvez utiliser après le salon de l'emploi virtuel pour poursuivre vos efforts de recrutement. Il fonctionne un peu comme un tableau de bord où vous pouvez poster vos offres d'emploi, mais vous pouvez en faire beaucoup plus comme redéfinir votre recherche pour les compétences spécifiques et cibler vos marchés (connecter) avec des candidats qui ont ces compétences dans le marché de l'emploi. Cela vous économisera beaucoup de temps et d'efforts.

Vérifiez les informations dans le kiosque et parlez aux représentants si vous avez des questions. Aucune obligation (et c'est gratuit!). Ceci est une ressource de recrutement que la Province du Nouveau-Brunswick offre pour aider les employeurs.

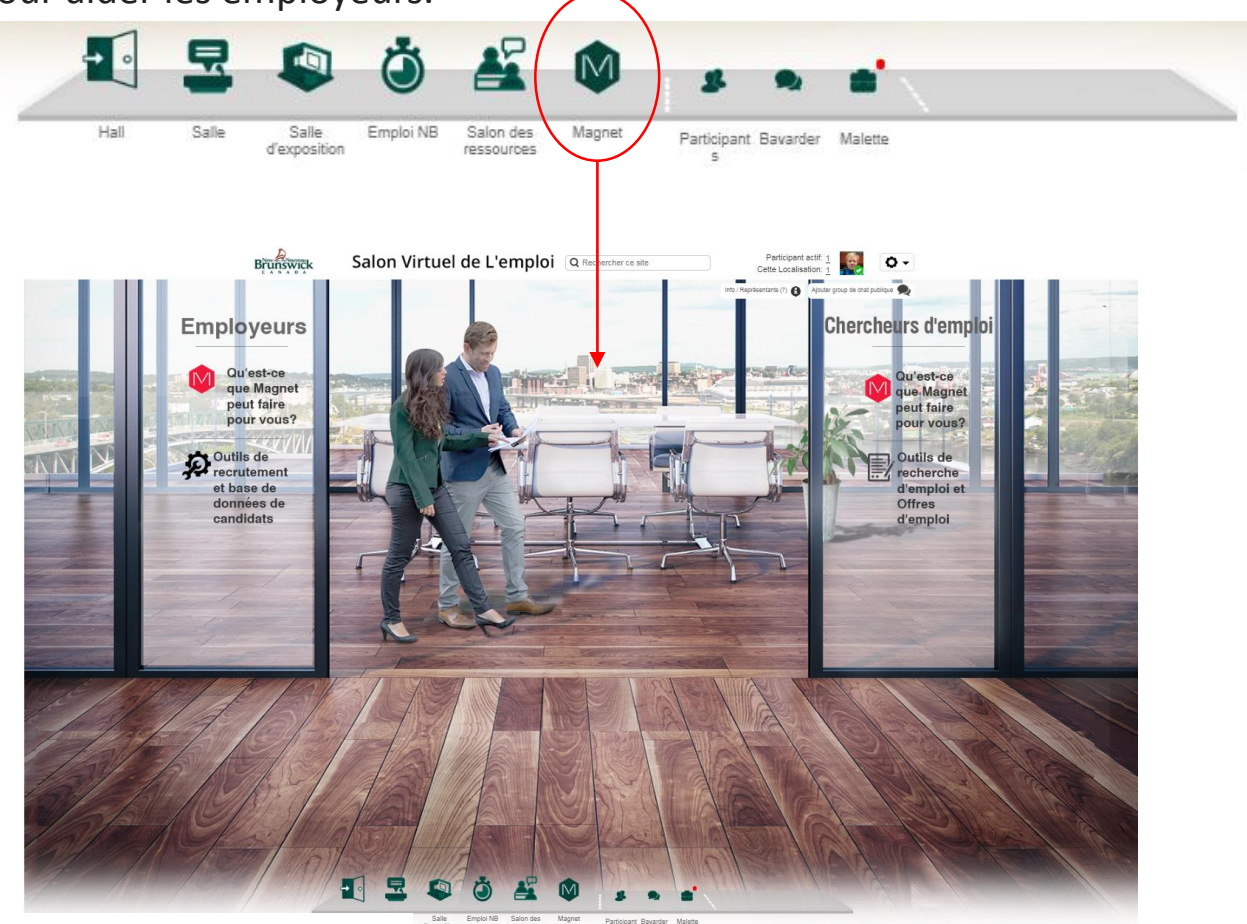

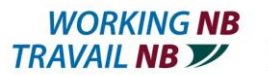

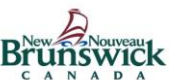

[https://www2.gnb.ca/content/gnb/fr/ministeres/education\\_postse](https://www2.gnb.ca/content/gnb/fr/ministeres/education_postsecondaire_formation_et_travail/travailnb.html) condaire formation et travail/travailnb.html